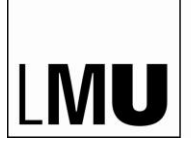

LUDWIG-MAXIMILIANS-**UNIVERSITÄT** MÜNCHEN

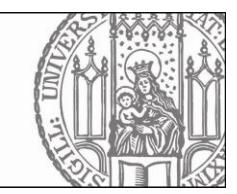

## **iThenticate Portal zur Überprüfung von Textübereinstimmungen**

Sehr geehrte Betreuerin, sehr geehrter Betreuer,

mit der Einführung des Plagiatsüberprüfungsportals "iThenticate" bietet Ihnen die Medizinische Fakultät der LMU München die Möglichkeit die Dissertationen der von Ihnen betreuten Doktorandinnen und Doktoranden – **vor offizieller Abgabe** im Promotionsbüro – auf Plagiate bzw. Textübereinstimmung zu überprüfen und gegebenenfalls überarbeiten zu lassen.

Um Zugriff auf iThenticate zu erhalten, müssen Sie bei der MMRS einen Zugang beantragen. Hierfür richten Sie bitte eine kurze E-Mail an [mmrs@med.uni-muenchen.de.](mailto:mmrs@med.uni-muenchen.de) Wir erstellen einen Account und richten einen Ordner für Sie ein, auf den auch nur Sie Zugriff haben. In einer automatisch generierten E-Mail werden Ihnen die Zugangsdaten mitgeteilt.

Die zu überprüfende Dissertation schicken Sie bitte als **PDF** an [mmrs@med.uni-muenchen.de.](mailto:mmrs@med.uni-muenchen.de) Um die Überprüfung zu optimieren, übersenden Sie uns bitte nur den **Fließtext der Arbeit (ohne Titelblatt, Inhaltsverzeichnis, Danksagung, Literaturverzeichnis). Abbildungslegenden, Tabellen und Tabellenlegenden bitte unbedingt in der Arbeit belassen, da auch diese mitgeprüft werden sollen.** Abbildungen können im Dokument verbleiben. Am einfachsten ist es, wenn Sie alles vor der Einleitung und nach der Zusammenfassung am Ende löschen und das verbleibende Dokument zur Prüfung senden. Das PDF wird von uns in Ihren Ordner hochgeladen. Der **Prüfbericht** wird automatisch erstellt. Jetzt können Sie die Bewertung des Prüfberichts vornehmen, in dem Sie kontrollieren, ob übereinstimmende Textfragmente einen Plagiatsverdacht erkennen lassen.

## *Schritt-für Schritt Anleitung:*

Bei dem erstmaligen Einloggen [\(https://app.ithenticate.com/en\\_us/login\)](https://app.ithenticate.com/en_us/login) bekommen Sie Abbildung 1 zu sehen:

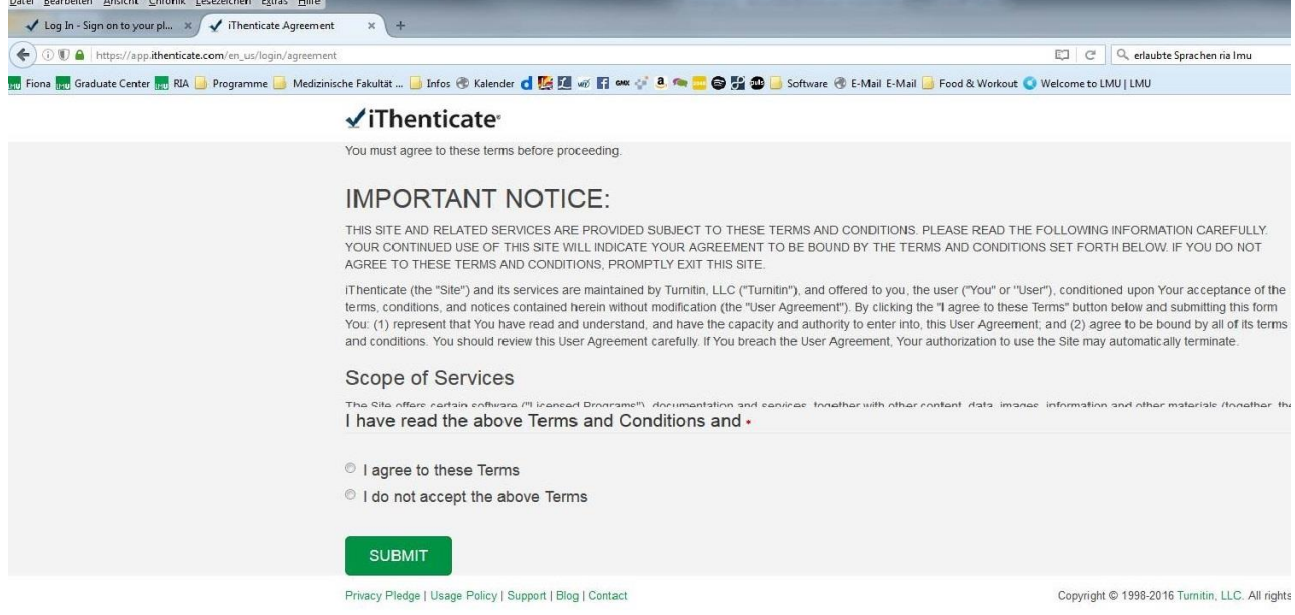

## **Abbildung 1 - Bestätigung der Nutzungsbedingungen**

Bitte bestätigen Sie die Nutzungsbedingungen. Danach müssen Sie Ihr Passwort ändern (Abb. 2), welches aus mindestens 6 Zeichen bestehen muss, davon mindestens einer Ziffer.

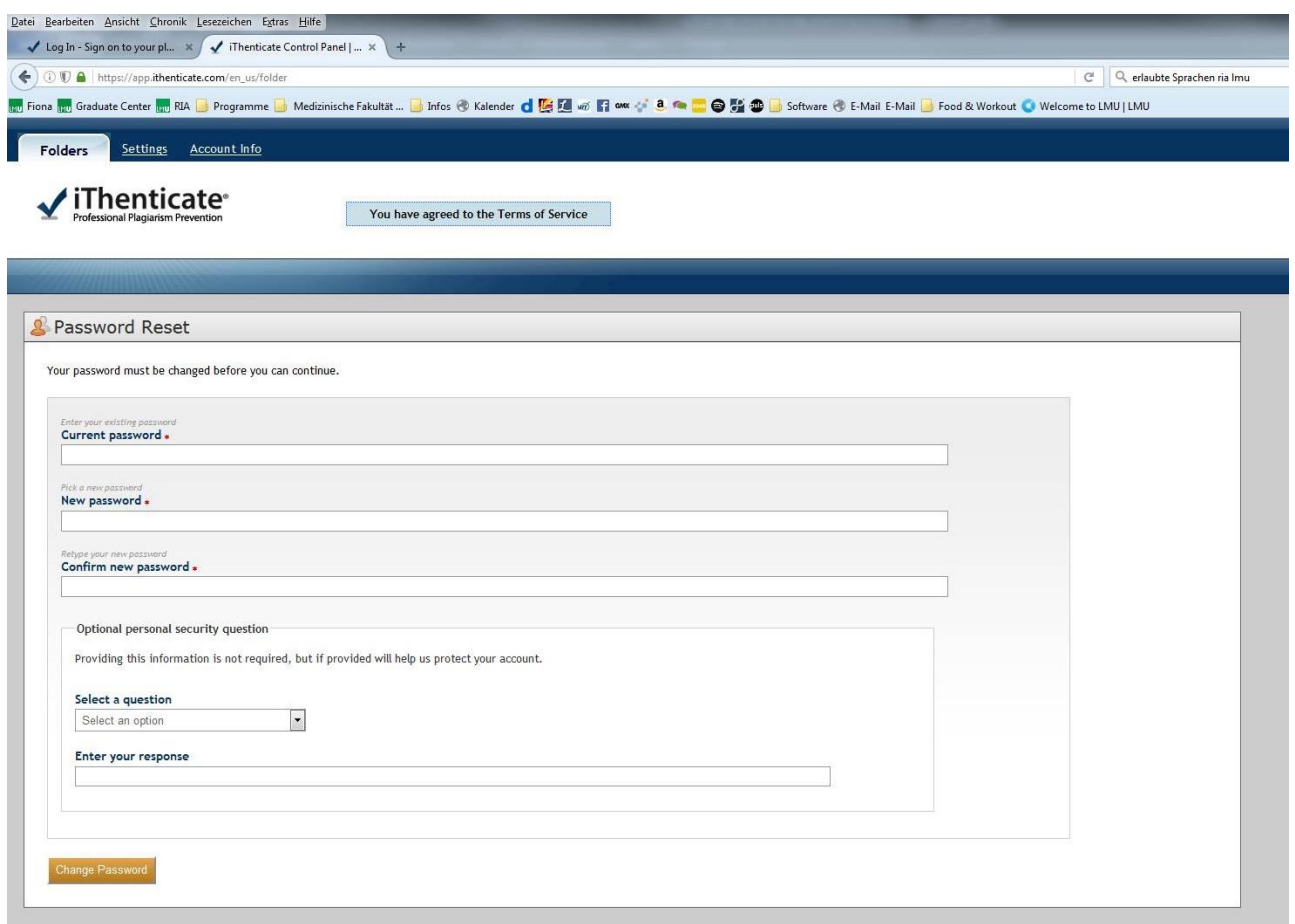

## **Abbildung 2 - Änderung Ihres Passwortes**

Nach Änderung Ihres Passwortes, gelangen Sie auf die Homepage des Portals (Abb. 3). Sie sehen hier auf der linken Seite den Dateibaum "Munich Medical Research School". Nach Anwahl erscheint darunter ein Ordner mit Ihrem Namen. Durch Auswählen dieses Ordners, wird Ihnen im mittleren Bereich des Bildschirms, die von Ihnen zur Überprüfung eingereichte Arbeit angezeigt.

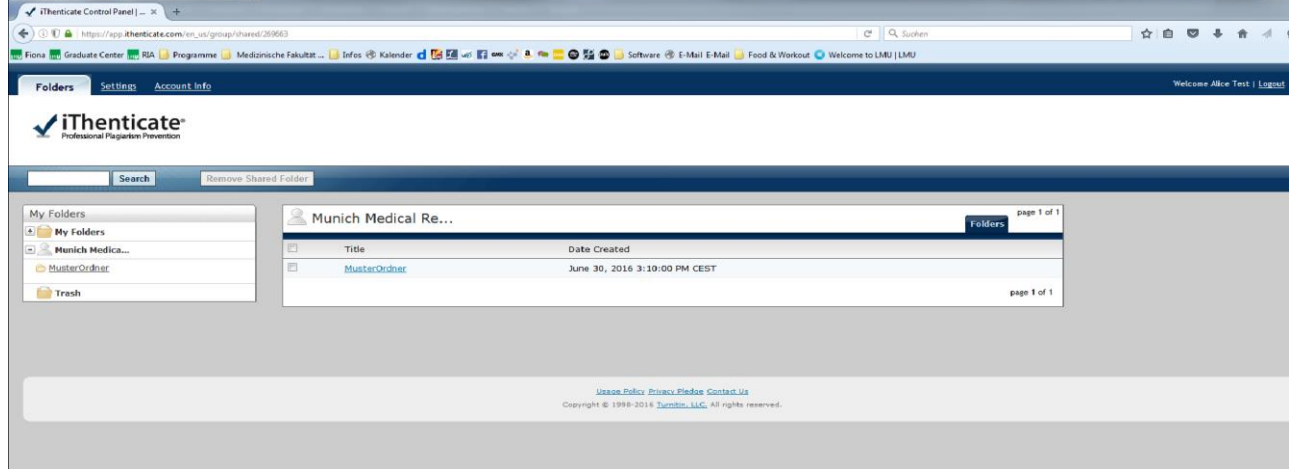

**Abbildung 3 - Homepage**

|                                                                                                    | Wählen Sie die zu überprüfende Arbeit aus, in dem Sie auf die Prozentzahl klicken (Abb. 4).                                                                                           |  |                                                                                                    |  |            |               |                                                           |     |                                      |                        |
|----------------------------------------------------------------------------------------------------|----------------------------------------------------------------------------------------------------|--|----------------------------------------------------------------------------------------------------|--|------------|---------------|-----------------------------------------------------------|-----|--------------------------------------|------------------------|
| Datei Bearbeiten Ansicht Chronik Lesezeichen Extras Hiffe<br>$\checkmark$ iThenticate Control Panel $\left  \ldots \times \right $ + |                                                                                                    |  |                                                                                                    |  |            |               |                                                           |     |                                      | <b>BC MAY</b>          |
| 4 D A https://app.ithenticate.com/en_us/folder/720230<br>$\leftarrow$                                                                |                                                                                                    |  |                                                                                                    |  | C Q Suchen |               |                                                           | ☆ 自 | $\heartsuit$<br>$\ddot{\phantom{1}}$ | 含<br>$\triangleleft$ C |
|                                                                                                    | Hos and Graduate Center to RIA Di Programme Di Medizinische Fakultat  Dinfos @ Kalender d B M T B M T A M T O R D D T A Mail B FMail D FMail D Food & Workout Di Welcome to LMU   LMU |  |                                                                                                    |  |            |               |                                                           |     |                                      |                        |
| Settings Account Info<br>Folders                                                                                                    |                                                                                                    |  |                                                                                                    |  |            |               |                                                           |     | Welcome Alice Test   Logout          |                        |
| √iThenticate*<br>Professional Plagiarism Prevention<br>Search                                                                        |                                                                                                    |  |                                                                                                    |  |            |               |                                                           |     |                                      |                        |
| My Folders<br><b>My Folders</b><br>$+1$                                                                                              | MusterOrdner                                                                                                    |  |                                                                                                    |  |            |               | page 1 of 1<br><b>Documents</b>                           |     |                                      |                        |
| <b>Munich Medica</b><br>u.                                                                                                    | Title                                                                                                    |  |                                                                                                    |  |            | Report Author | Processed                                                 |     |                                      |                        |
| MusterOrdner<br>Trash                                                                                                    | Dissertation - Beispiel<br>1 part - 18,596 words                                                                                                    |  |                                                                                                    |  |            | 33            | June 21,<br>Max<br>Mustermann 2016<br>4:00:16 PM<br>CEST. |     |                                      |                        |
|                                                                                                    |                                                                                                    |  |                                                                                                    |  |            |               | page 1 of 1                                               |     |                                      |                        |
|                                                                                                    |                                                                                                    |  |                                                                                                    |  |            |               |                                                           |     |                                      |                        |
|                                                                                                    |                                                                                                    |  | Usage Policy Privacy Pledge Contact Us<br>Copyright @ 1998-2016 Turnitin, LLC, All rights reserved. |  |            |               |                                                           |     |                                      |                        |
|                                                                                                    |                                                                                                    |  |                                                                                                    |  |            |               |                                                           |     |                                      |                        |

**Abbildung 4 - Beispiel**

*Bitte beachten: die angezeigte Prozentzahl ist ein Indikator für den Umfang der Übereinstimmungen mit durchsuchten Internetquellen. Sie liefert keine Information darüber, ob der eingereichte Text ein Plagiat ist oder nicht! Die Software zeigt auch korrekte Zitate, übliche Redewendungen und zufällige Überein-stimmungen an. Nur Sie können anhand des sorgfältigen Lesens des Prüfberichts beurteilen, ob die Dissertation tatsächlich Plagiate enthält.* 

Nachdem Sie den Button "Prozentzahl" angewählt haben, erscheint in einem neuen Fenster die gesamte Arbeit, wobei Übereinstimmungen mit Internetquellen farblich markiert sind. Sowohl die Farbe als auch die in der Markierung angegebene Zahl im Text verweisen auf die Internetquelle in der rechten Spalte (Abb. 5). Wenn Sie eine Zahl im Text auswählen, wird Ihnen die übereinstimmende Textstelle aus der Internetquelle in einem kleineren Fenster angezeigt.

| Datei Bearbeiten Ansicht Chronik Lesezeichen Extras Hilfe<br>√ iThenticate Control Panel    × √ Ithenticate Document View × + |                                                                 |                                       |                                                                                                    | $x = \sqrt{2}$        |  |  |
|----------------------------------------------------------------------------------------------------|-----------------------------------------------------------------|---------------------------------------|----------------------------------------------------------------------------------------------------|-----------------------|--|--|
| 4 https://app.ithenticate.com/en_us/dv/6277?lang=en_us&o=23355433                                                             |                                                                 | C Q Suchen                            | $\circ$                                                                                                    | $\circ$               |  |  |
|                                                                                                    |                                                                 |                                       |                                                                                                    |                       |  |  |
| 21-Jun-2016 03 57F<br>IThenticate                                                                                             | 18596 words +59 matches + 33 sources<br>Dissertation - Beispiel |                                       | Quotes included                                                                                                    | FAQ<br>3%             |  |  |
|                                                                                                    | BY MAX MUSTERMANN                                               |                                       | Bibliography Included                                                                                                    |                       |  |  |
|                                                                                                    |                                                                 |                                       | <b>Match Overview</b>                                                                                                    | $\boxed{\phantom{1}}$ |  |  |
|                                                                                                    |                                                                 |                                       | CrossCheck 135 words                                                                                                    |                       |  |  |
| <b>Inhaltsverzeichnis</b>                                                                                                    |                                                                 |                                       | Lehner, Sebastian, Christian Sussebach, Andrei Todica,<br>Christopher Uebleis, Stefan Brunner, Peter Bartenstein,                        | 1%                    |  |  |
| <b>1. EINLEITUNG</b>                                                                                                    |                                                                 |                                       | Internet 84 words<br>crawled on 01-Dec-2015<br>leitlinien.dgk.org                                                                        | $< 1\%$               |  |  |
|                                                                                                    |                                                                 |                                       | Internet 67 words<br>crawled on 09-Aug-2003<br>www.cmr-akademie.com                                                                      | $1\%$                 |  |  |
|                                                                                                    |                                                                 |                                       | CrossCheck 24 words<br>Hacker, M. "Combined functional and morphological im                                                              | $< 1\%$               |  |  |
|                                                                                                    |                                                                 |                                       | aging consisting of gated myocardial perfusion SPECT<br>Internet 22 words                                                                |                       |  |  |
|                                                                                                    |                                                                 |                                       | crawled on 04-Dec-2009<br>lournals tubitak govtr                                                                                         | $1\%$                 |  |  |
|                                                                                                    |                                                                 |                                       | Internet 19 words<br>crawled on 10-Mar-2016<br>ediss.uni-goettingen.de                                                                   | $< 1\%$               |  |  |
|                                                                                                    |                                                                 |                                       | Internet 17 words                                                                                                    |                       |  |  |
|                                                                                                    |                                                                 |                                       | crawled on 24-Dec-2006<br>www.medizin-akademie.at                                                                                        | $1\%$                 |  |  |
|                                                                                                    |                                                                 |                                       | CrossCheck 16 words<br>Psychiatrie Psychosomatik Psychotherapie, 2011.                                                                   | $< 1\%$               |  |  |
|                                                                                                    |                                                                 |                                       | CrossCheck 16 words<br>Alessia Gimelli. "Volume overload modulates effects of c                                                          | $1\%$                 |  |  |
|                                                                                                    |                                                                 |                                       | ardiac resynchronization therapy independently of myo-                                                                                   |                       |  |  |
|                                                                                                    |                                                                 |                                       | Internet 13 words<br>10 crawled on 09-Feb-2010<br>www.natiralsciences.he                                                                 | $< 1\%$               |  |  |
|                                                                                                    |                                                                 |                                       | Publications 13 words<br>11 Varijen, Sebastjan. 'Führt der Einsatz von Caries Detec.                                                     | $1\%$                 |  |  |
|                                                                                                    |                                                                 |                                       | r® bei der Caries profunda zum Entfernen von gesunde                                                                                     |                       |  |  |
|                                                                                                    |                                                                 |                                       | CrossCheck 12 words<br>12 Harald Gabriel, "Chronische koronare Herzkrankheit", Wi <1%<br>ener klinische Wochenschrift Education, 12/2007 |                       |  |  |
|                                                                                                    |                                                                 |                                       | Internet 11 words                                                                                                    | $-401$                |  |  |
| $0$ $\theta$                                                                                                    |                                                                 | $MSE 10F 85 0$ $\longrightarrow$<br>m | $\mathbf{Y}$<br>$\circ$                                                                                                    | Text-Only Report      |  |  |

**Abbildung 5 - Prüfbericht**

Es besteht die Möglichkeit bestimmte Vergleichsquellen auszuschließen, indem Sie in der rechten Spalte mit der Maus über die betreffende Prozentzahl gehen. Es erscheint ein kleiner Pfeil, über den Sie zu einer weiteren Ansicht kommen. Hier finden Sie am unteren rechten Bildrand den Button "exclude sources", durch dessen Auswahl die angezeigte Liste mit Kästchen versehen wird.

Sie können ein PDF inklusive aller markierten Übereinstimmungen und Quellenangaben durch iThenticate generieren lassen, indem Sie auf das Druckersymbol unten links in der Ecke des iThenticate-Browserfensters klicken.

**Um dem Portal genügend Zeit zu geben, die einzelnen Seiten samt den Markierungen vollständig zu laden, blättern Sie langsam durch den Bericht. Wenn Sie den gesamten Bericht geprüft haben, füllen Sie bitte das Formblatt zur Stellungnahme aus und unterschreiben es. Die Stellungnahme muss zusammen mit der Dissertation und den Antragsunterlagen im Promotionsbüro abgegeben werden.**